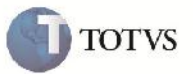

### **Remoção de Registro do Arquivo EDI de Envio de Notas Fiscais**

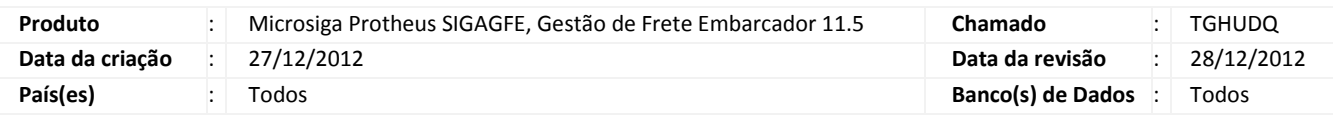

## Importante

Alteração realizada no layout de impressão do arquivo EDI, envio de notas fiscais (GFEA110). Tem como objetivo facilitar a interpretação do arquivo pela transportadora, com a remoção do registro 315 do arquivo.

#### **Procedimento para Implementação**

O sistema é atualizado logo após a aplicação do pacote de atualizações (Patch) deste chamado.

#### **Procedimento para Utilização**

- 1. Em gestão de frete embarcador (SIGAGFE) acesse: Atualizações > Edi > Enviar Notfis;
- 2. Preencha os campos para a geração do arquivo na tela de parâmetros e clique em Ok;
- 3. O arquivo será gerado corretamente e sem a exibição do registro 315;

# **Boletim Técnico**

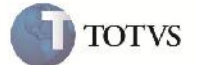

## **Informações Técnicas**

Г

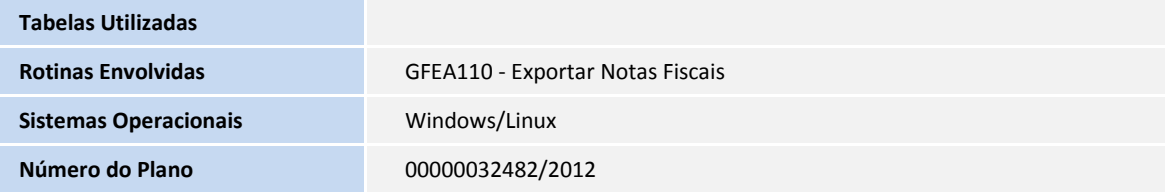